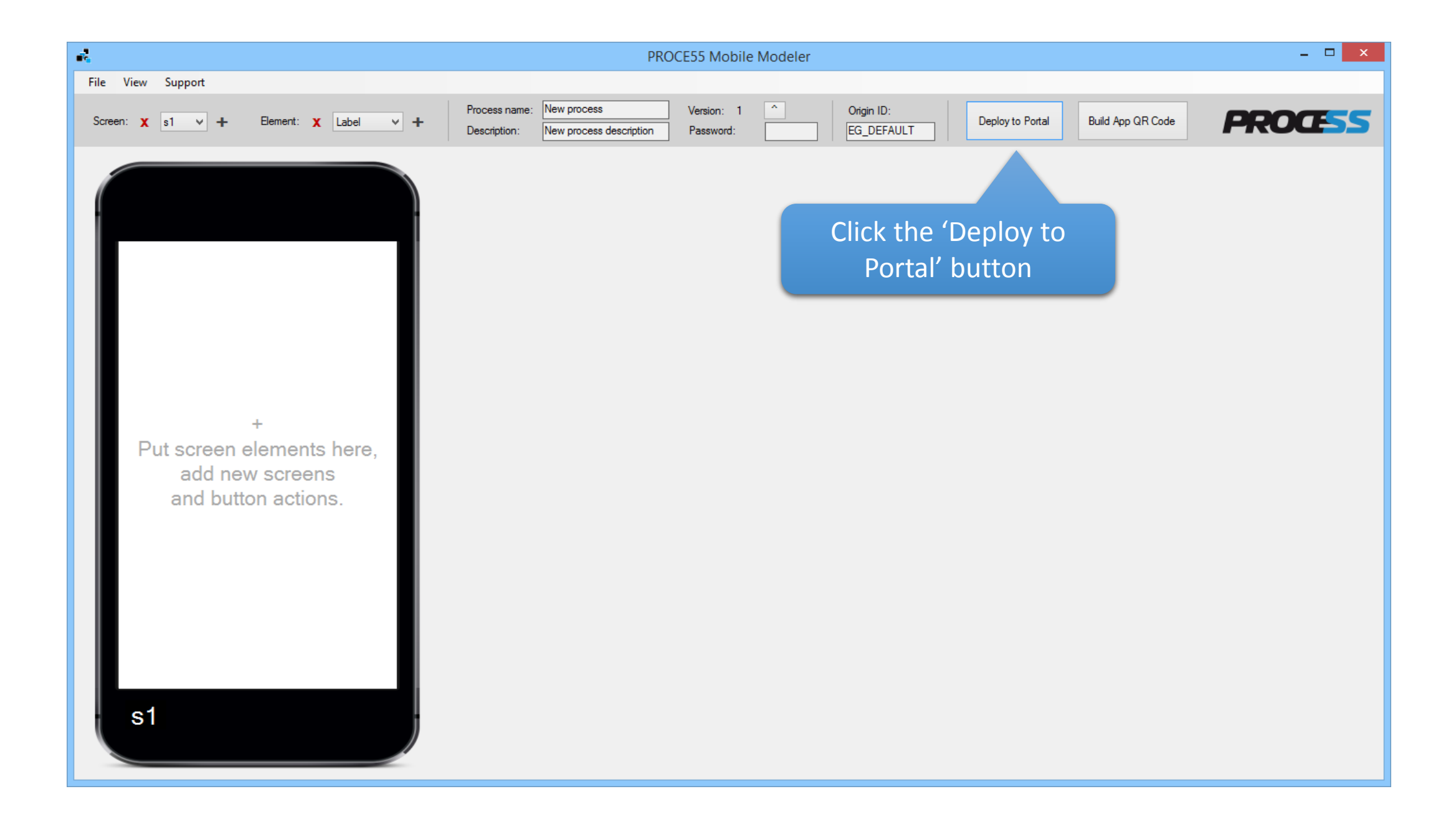

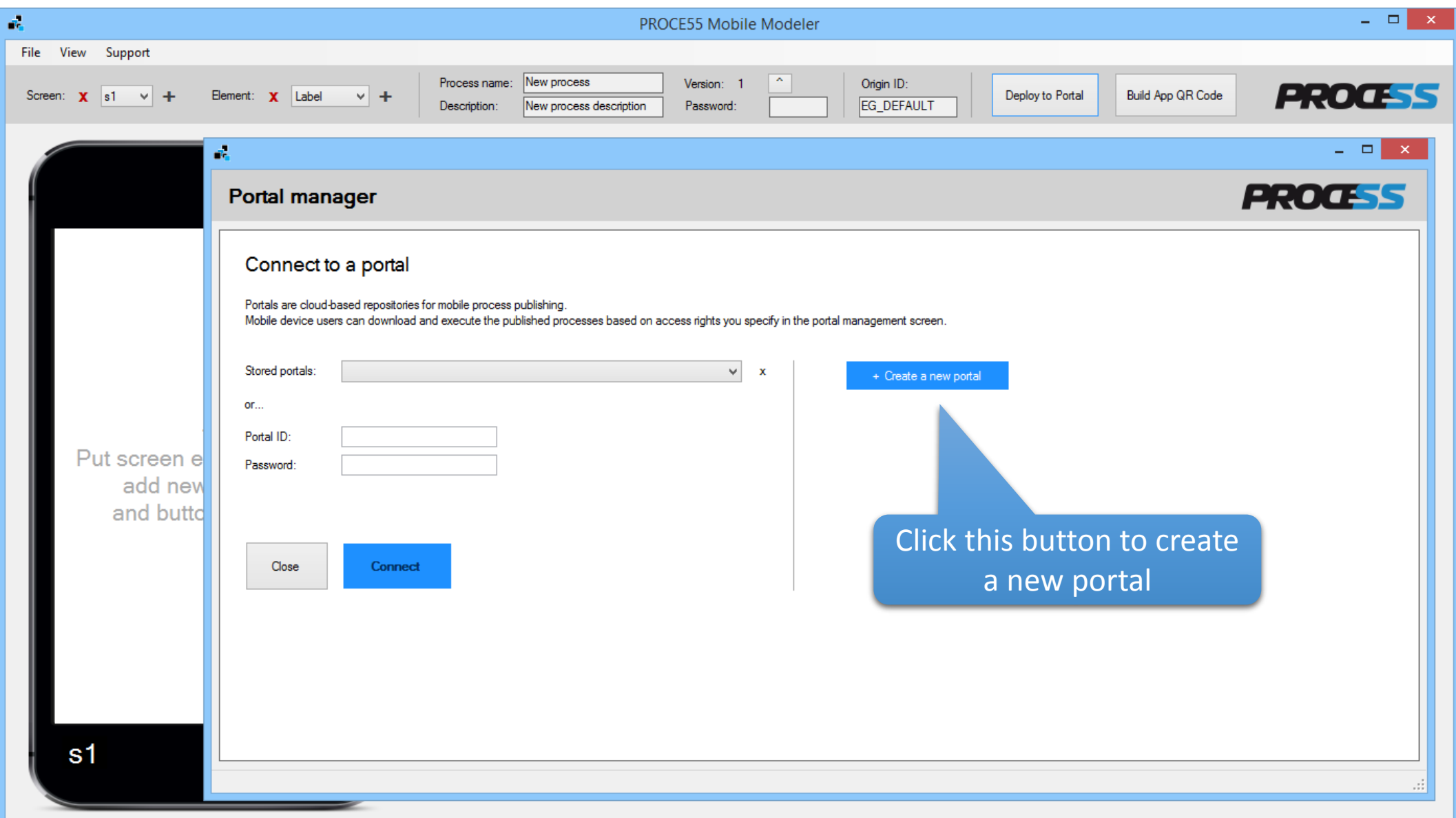

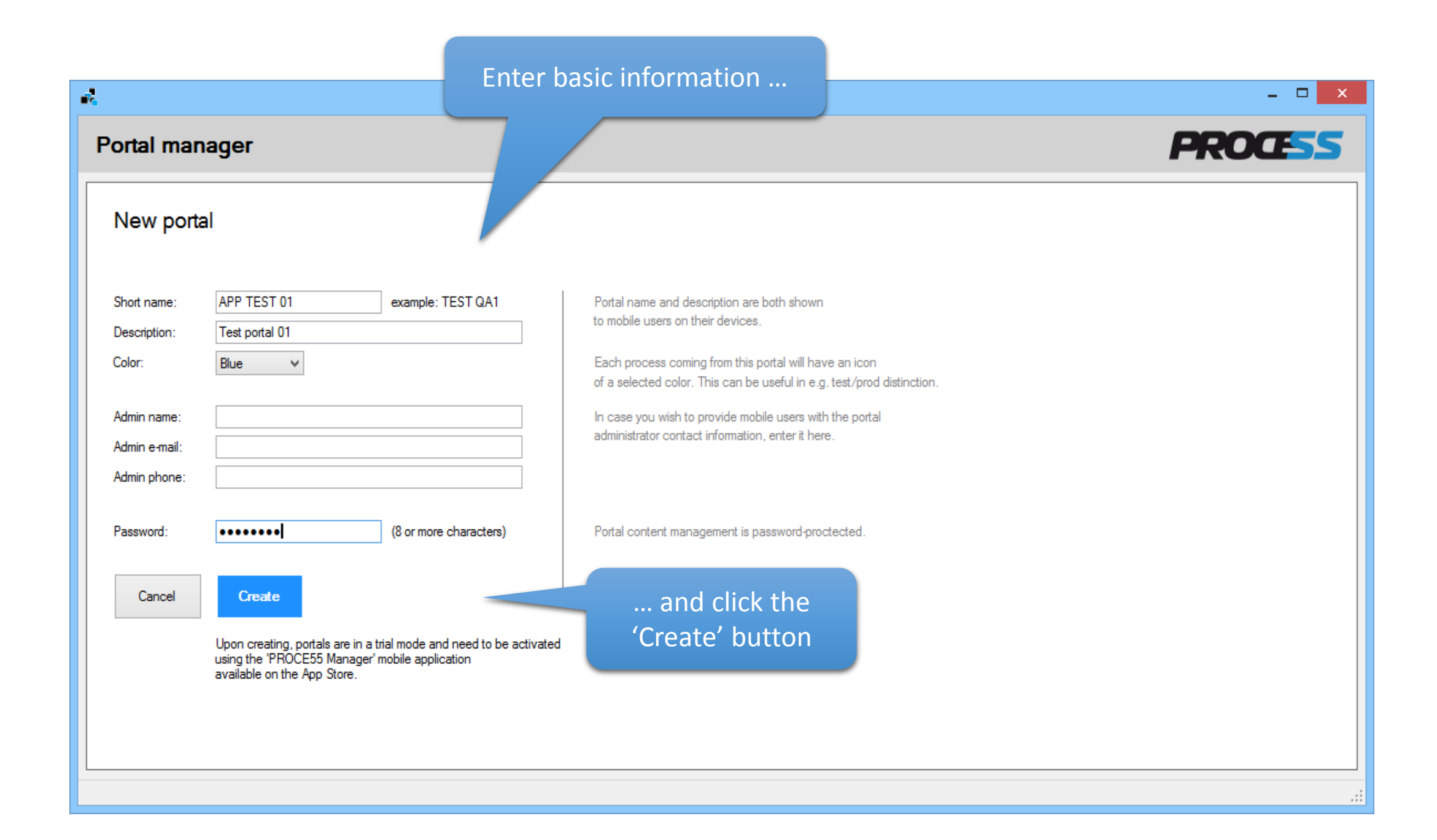

Now disconnect and close the portal manager window

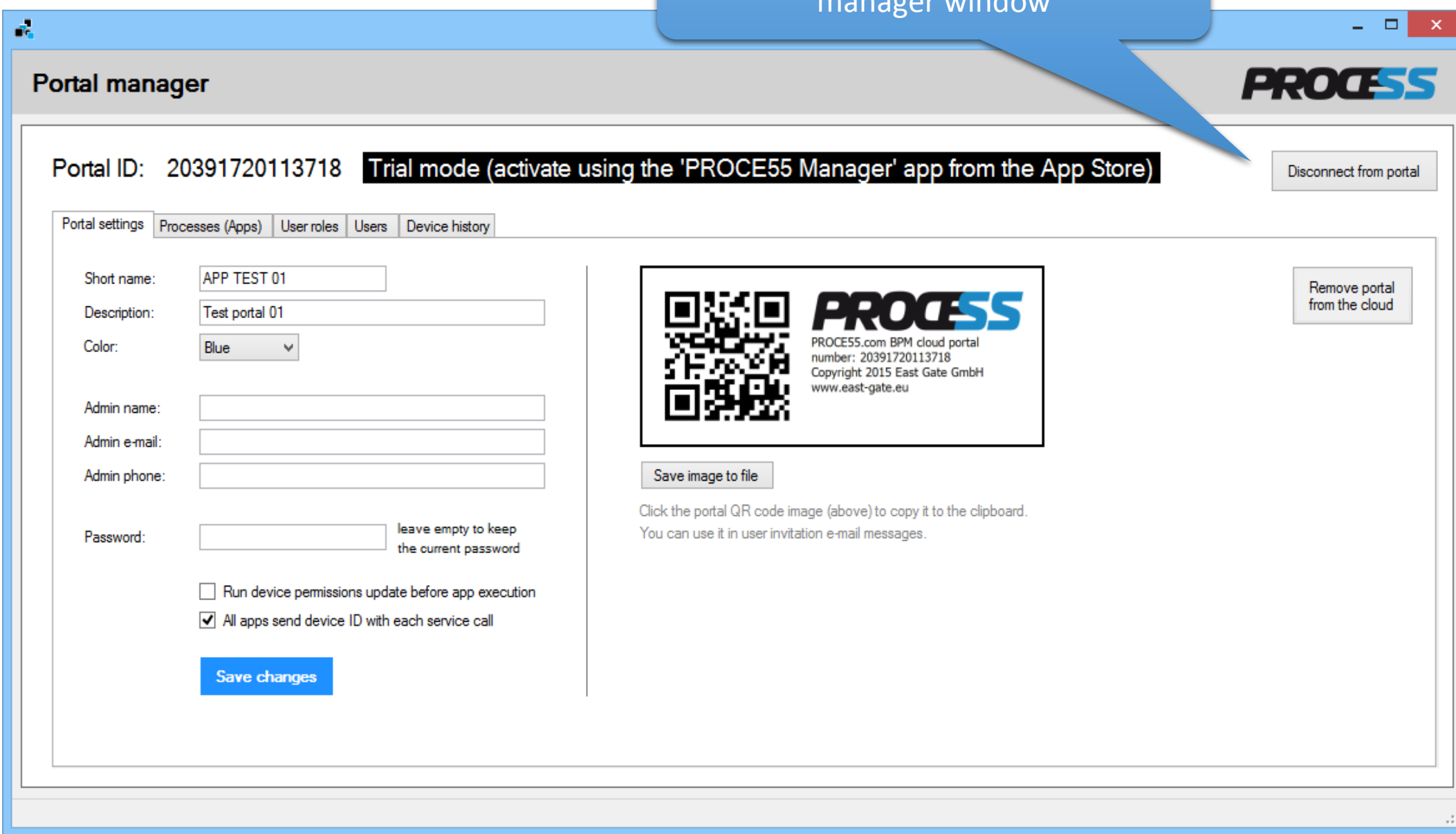

## Use the 'File' menu to load an application you wish to publish using

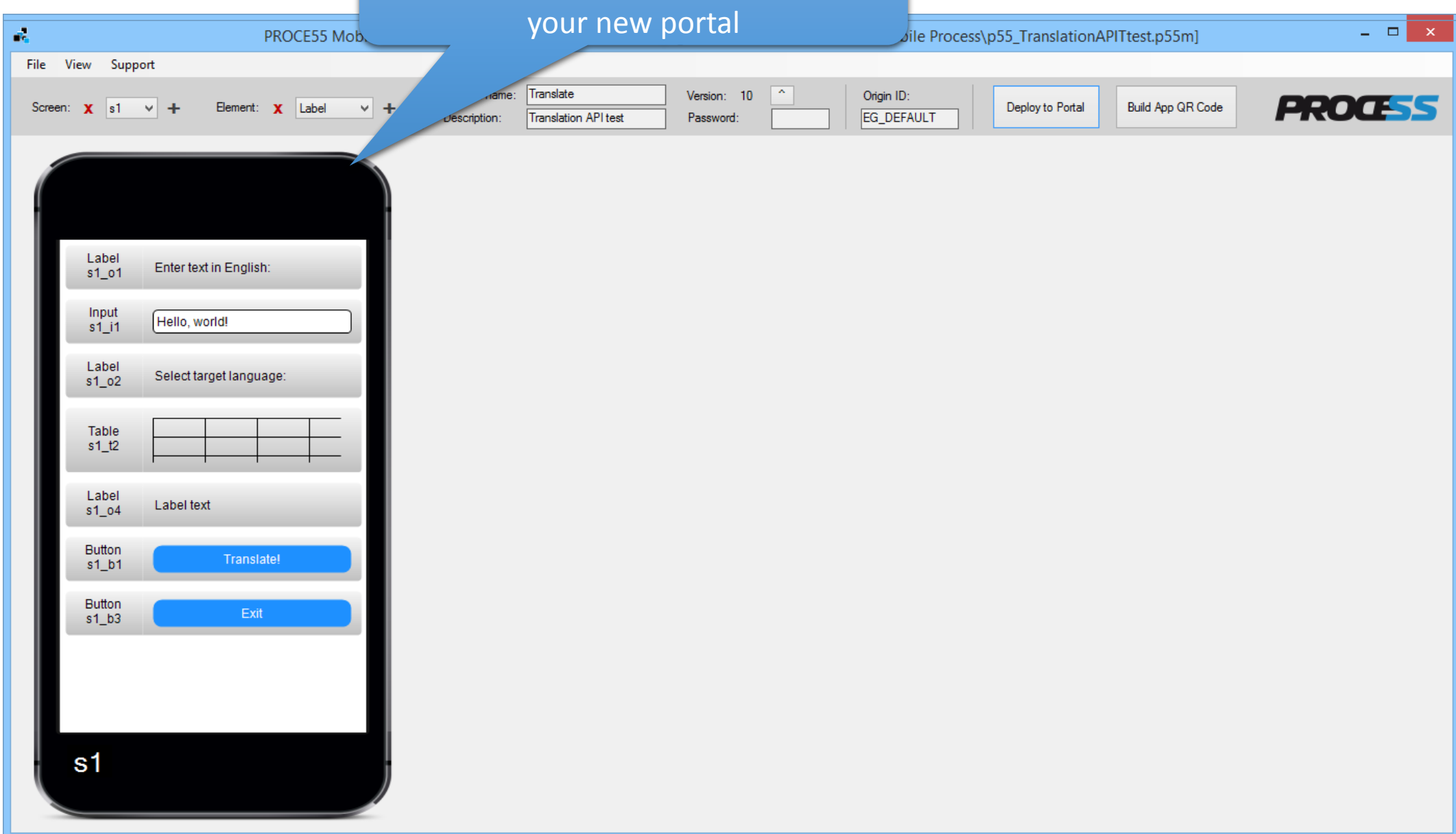

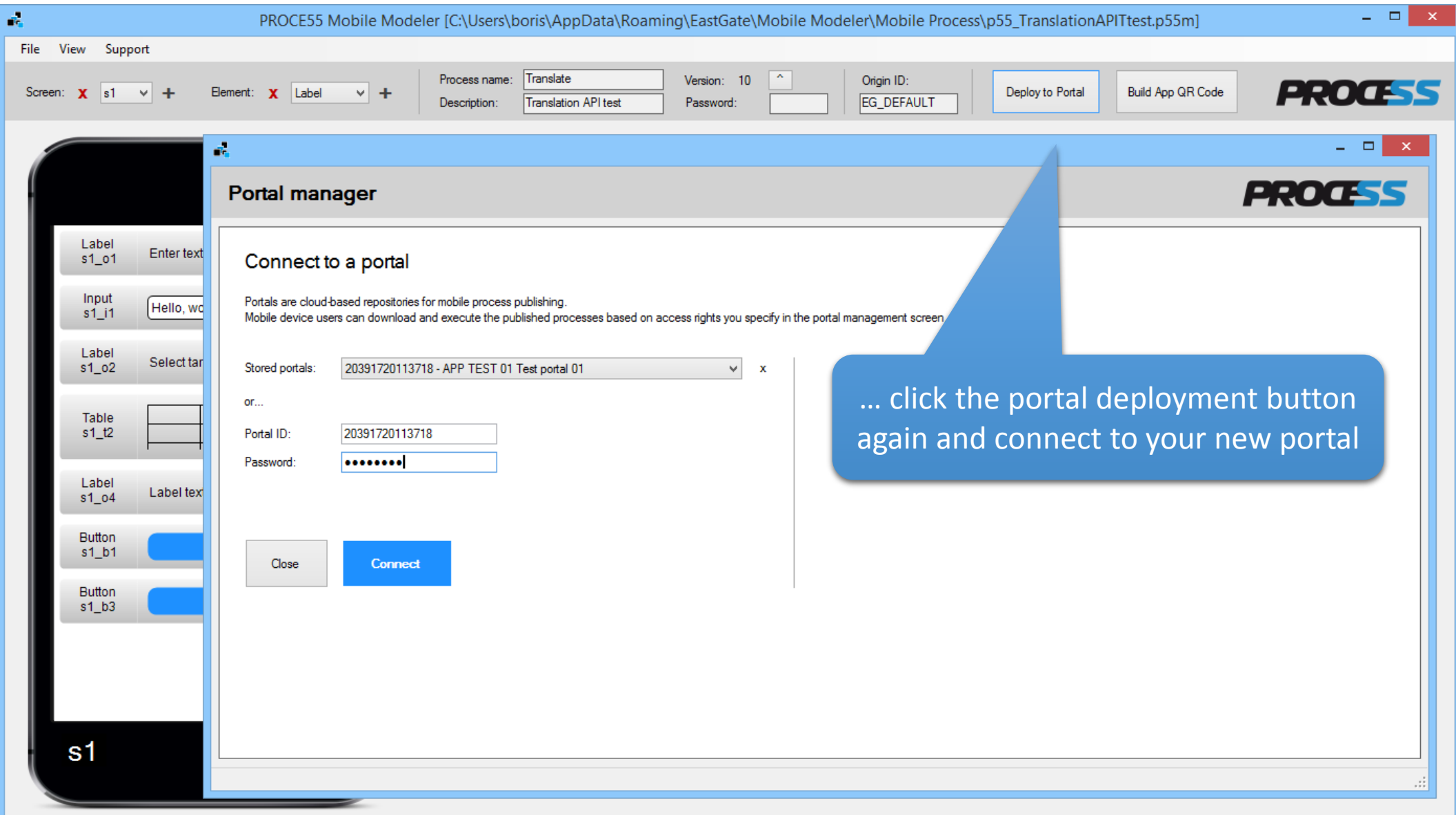

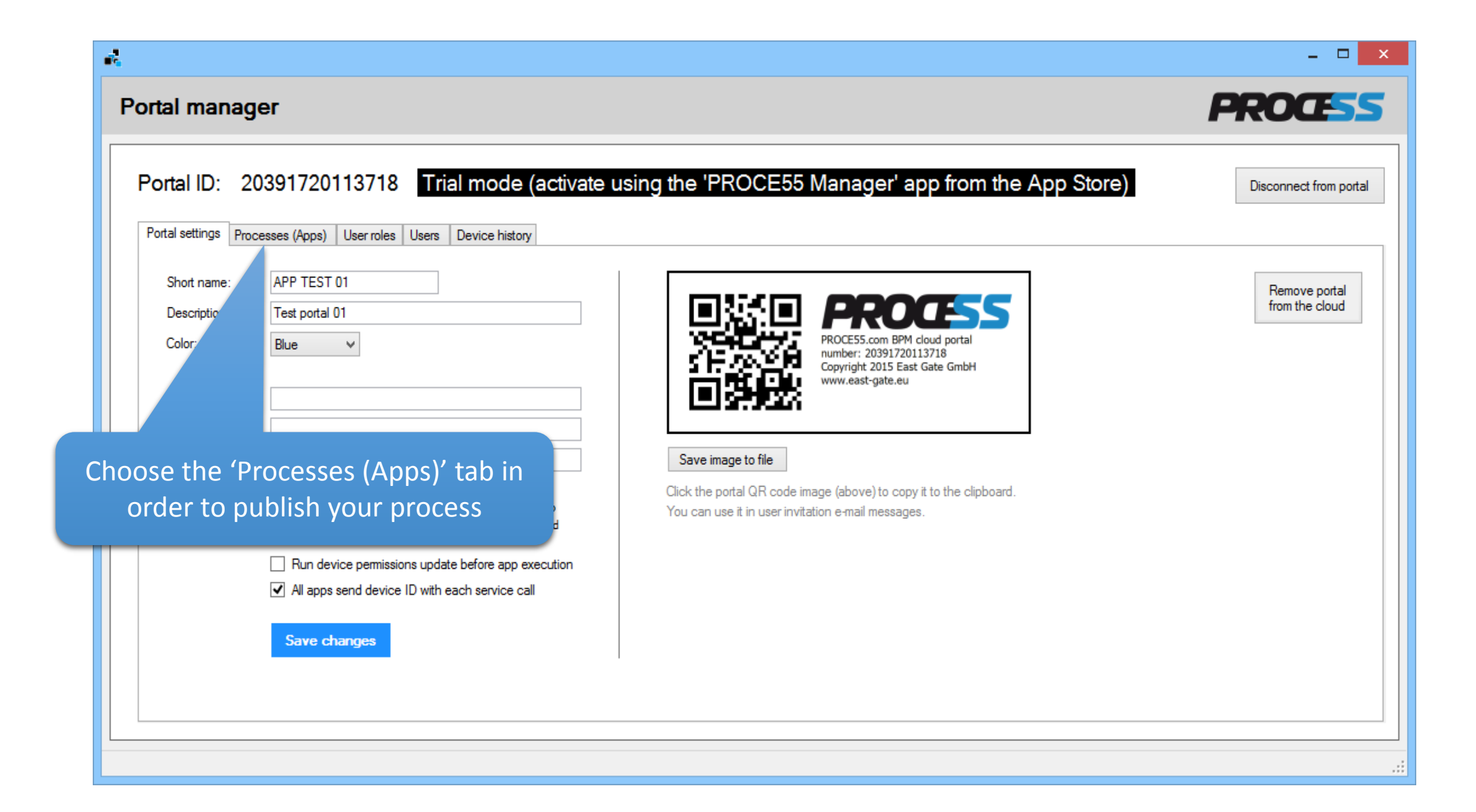

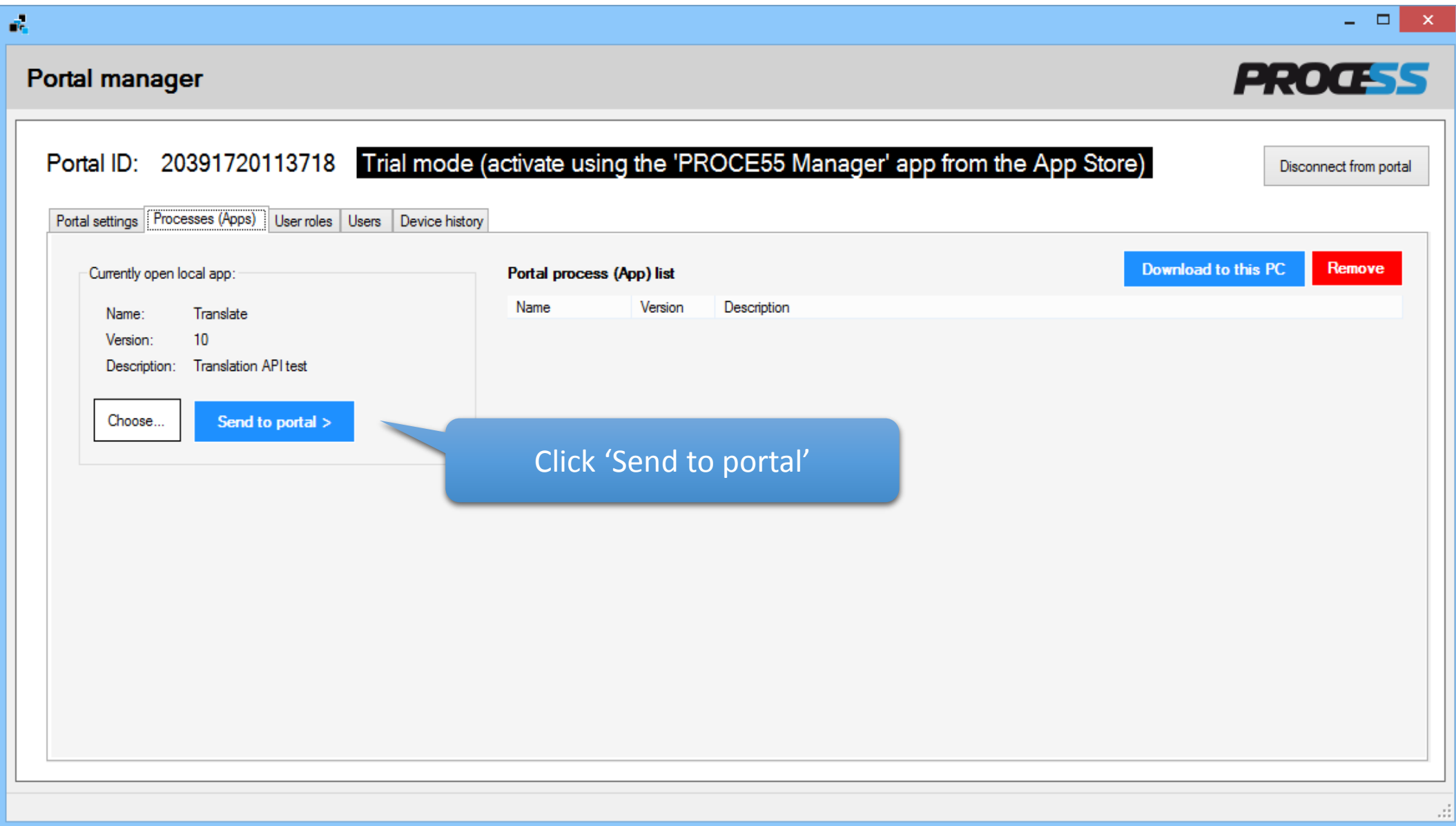

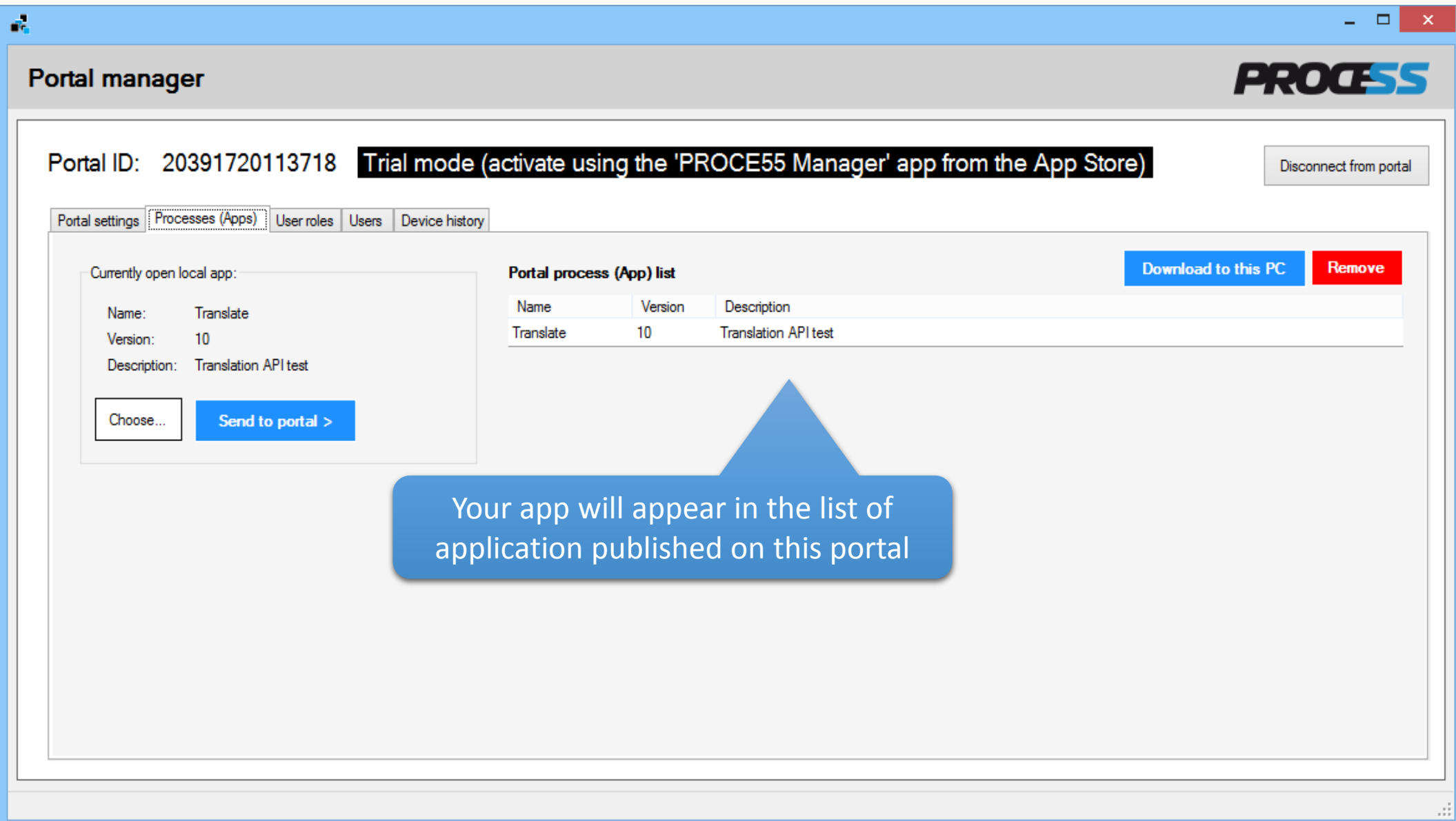

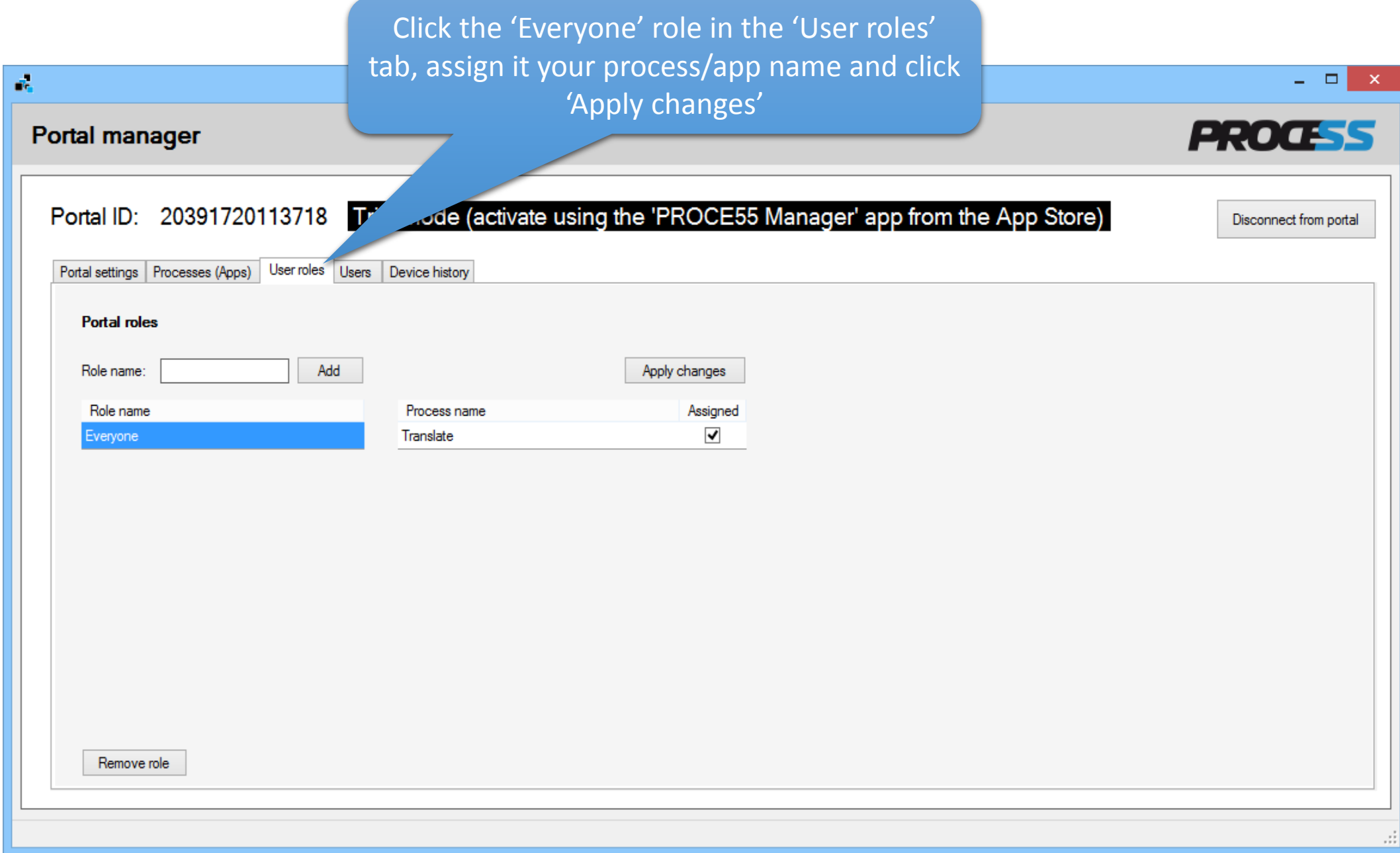

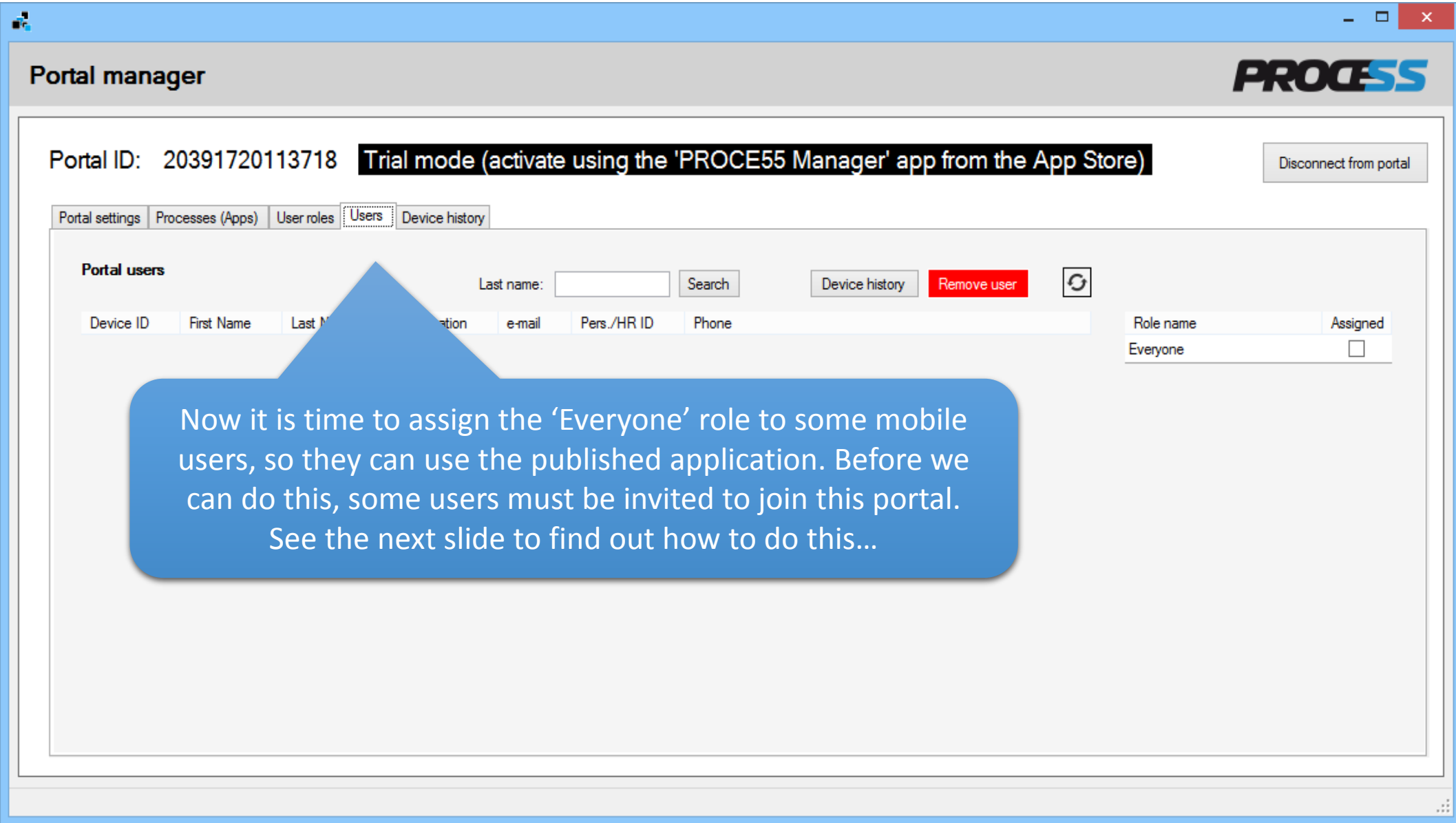

## 1. Download and start the 'PROCE55 Player' application from the App Store

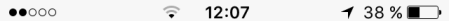

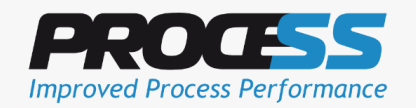

Version 1.79 Copyright 2015 East Gate [www.east-gate.eu]

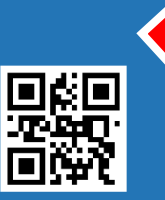

Scan App or Portal > Go to PROCE55.com for examples and guides

感 88 42 å My App Scan

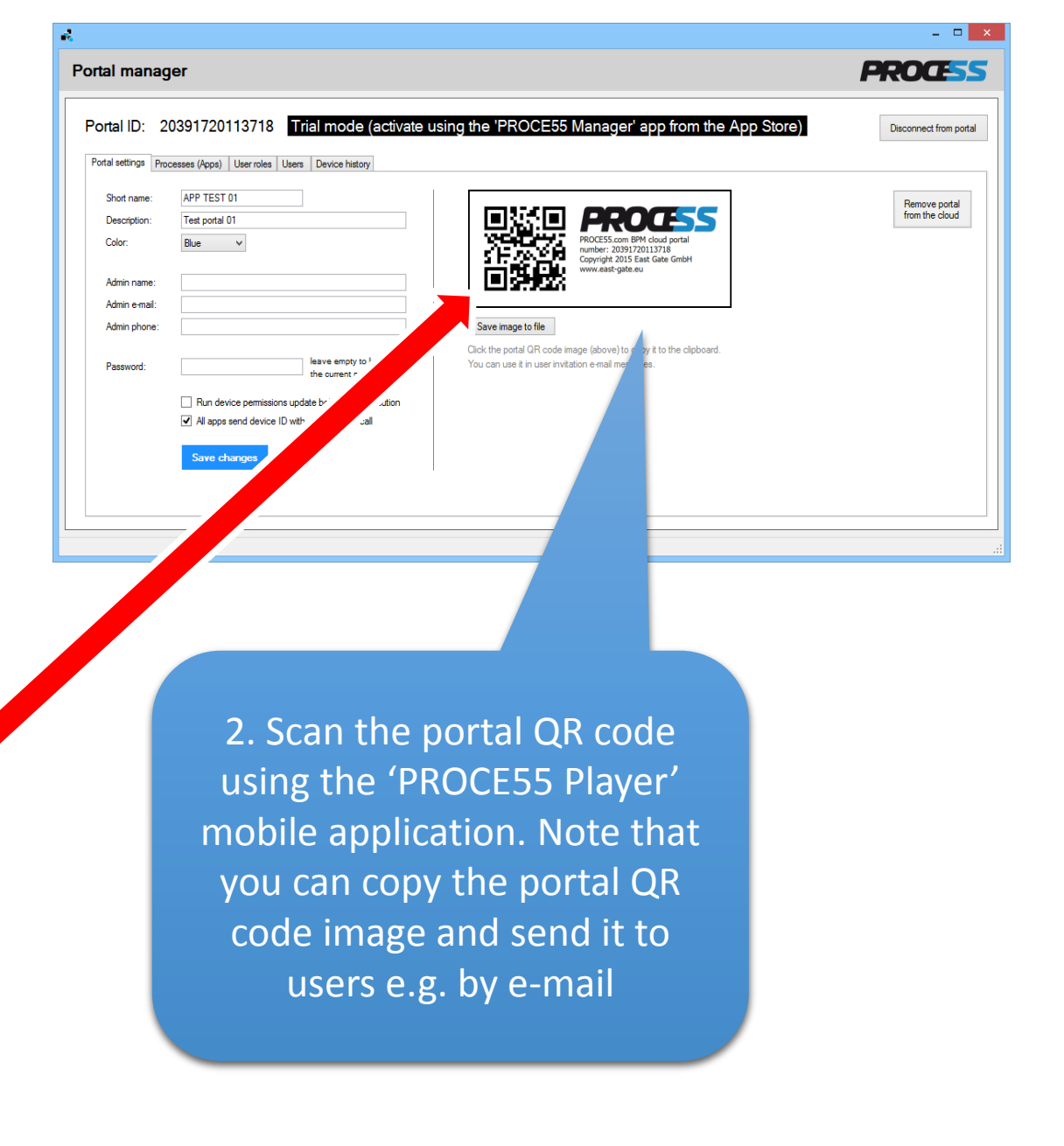

3. You will see this message after the successful scanning

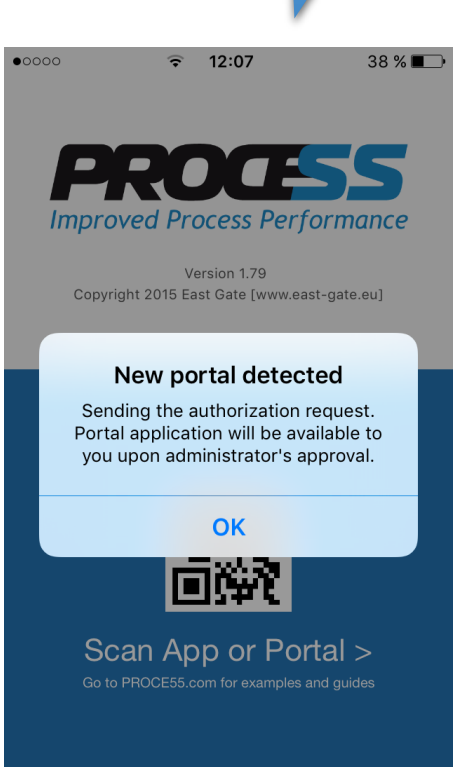

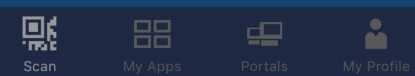

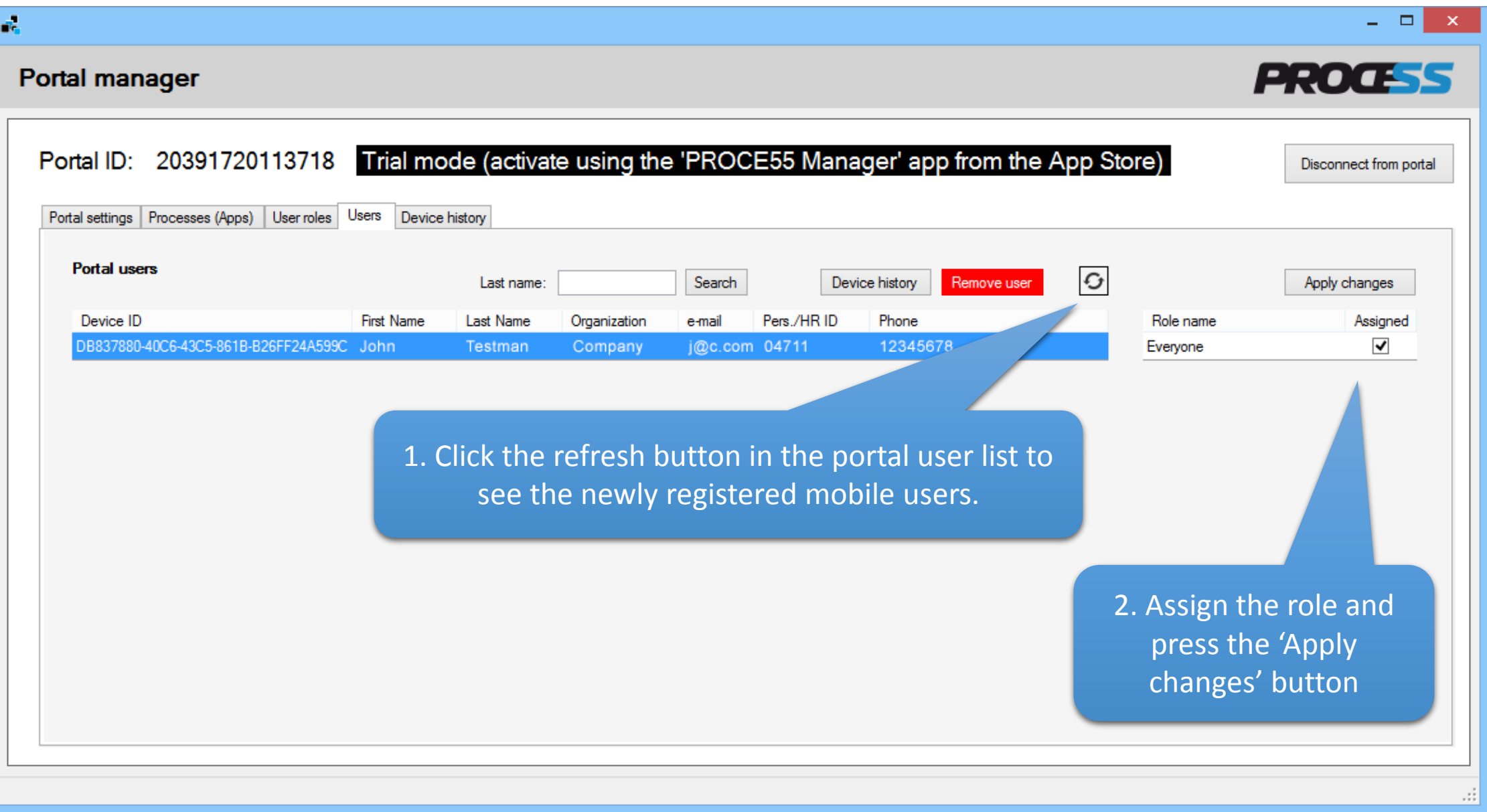

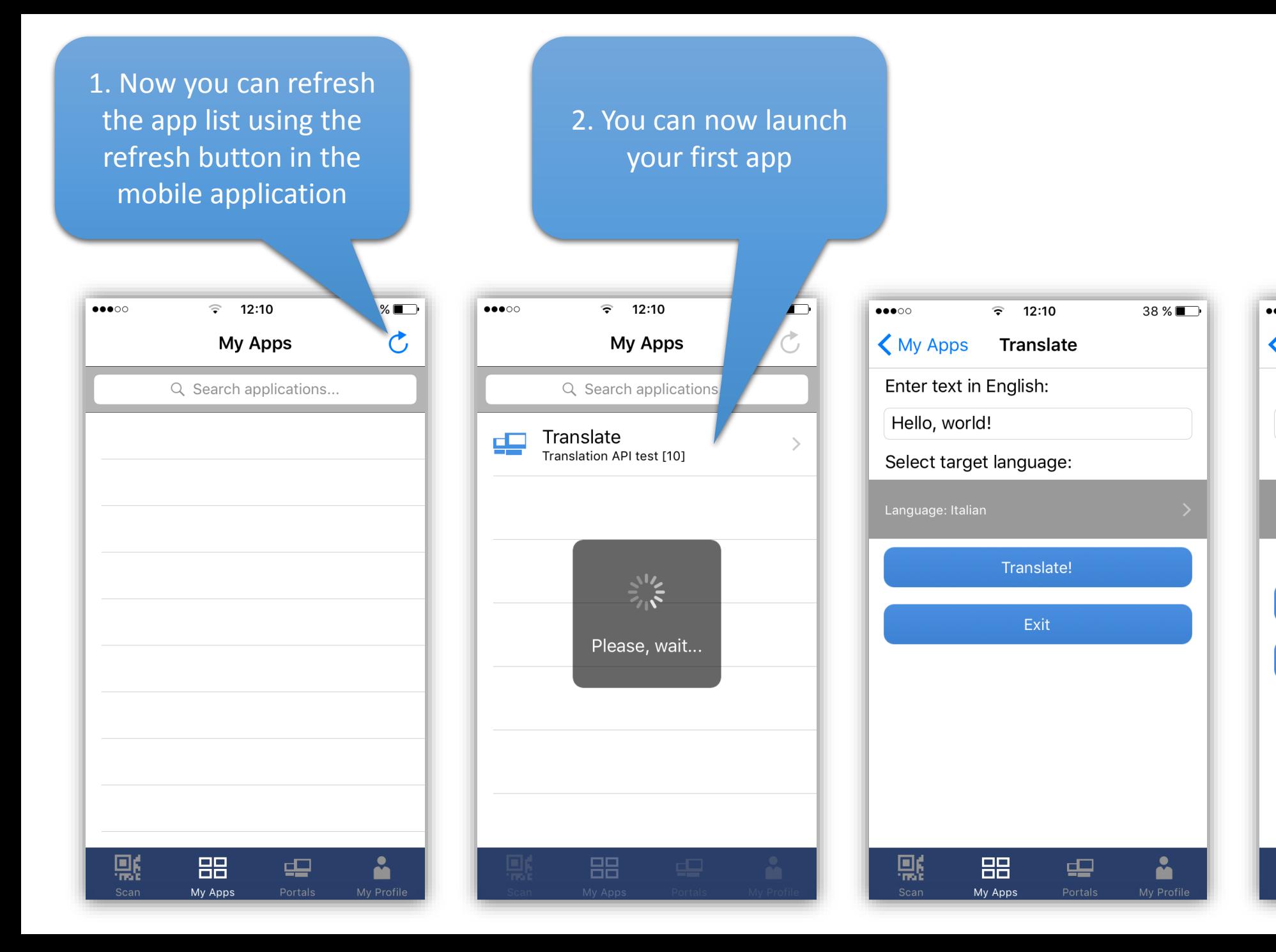

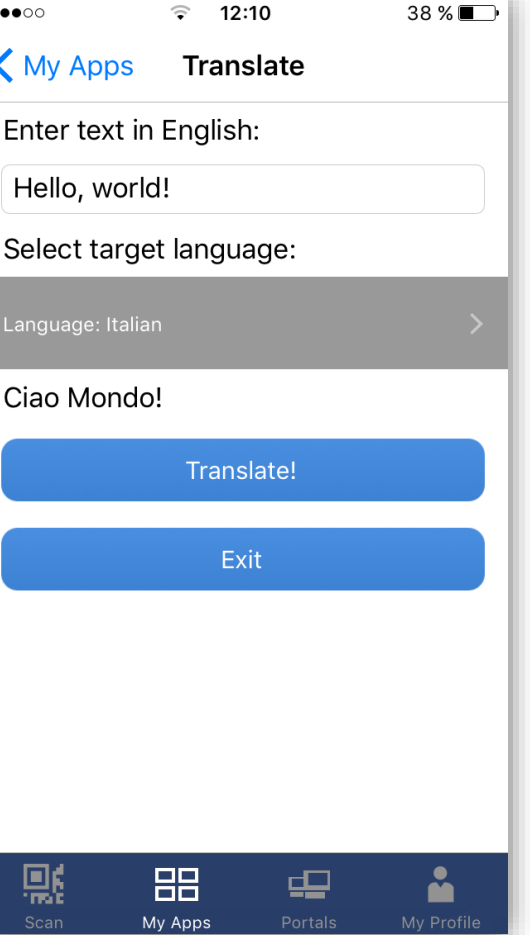